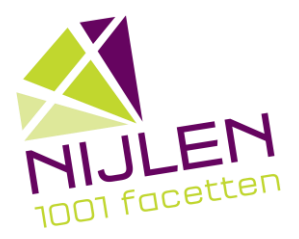

## GEZINSACCOUNT AANMAKEN KIND TOEVOEGEN INSCHRIJVEN EN BETALEN

GEZINSACCOUNT AANMAKEN Website nijlen.ticketgang.eu Registreren Bovenaan links, 2de optie Login kiezen Naam kiezen Paswoord kiezen

KIND TOEVOEGEN

Gezin

Voeg elk kind apart toe via "+ nieuw"

INSCHRIJVEN EN BETALEN

Vrije tijd - inschrijven

Geef bij de "zoekterm" rechts boven een zoekterm in bv. benjamins

Selecteer "koop" bij het kind dat je wil inschrijven

Bovenaan de pagina klik je op "bevestig hier je inschrijving".

Onderaan links klik je op "betalen"

Ticketgang leid je om via de betaalsite van je bank.